# Welcome to Linux

Lecture 1.1

#### Some history

- 1969 the Unix operating system by Ken Thompson and Dennis Ritchie
- Unix became widely adopted by academics and businesses
- 1977 the Berkeley Software Distribution (BSD) by UC Berkeley. A lawsuit *USL v. BSDi*.
- 1983 the GNU project by Richard Stallman a free UNIX-like operating system (GPL). GNU incomplete – no kernel
- 1991- Linus Torvalds, an undergraduate student from Finland, began a "just for fun" project that later became the Linux kernel.

# Linux operating system

- Open-source
- Written in portable yet highly efficient language
- Built-in networking
- Built-in multitasking
- Rich software development environment
- Open interface to kernel
- Powerful and flexible CLI (command-line interface)

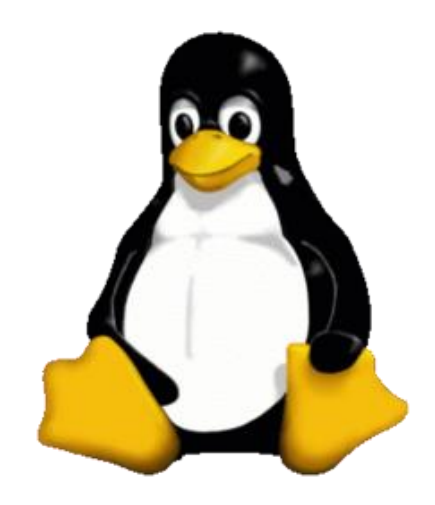

#### *"UNIX is very simple, it just needs a genius to understand its simplicity"*

*Dennis Ritchie, creator of C programming language*

# Scope for the first 2 weeks

- Get familiar with Linux
- Use existing utilities with CLI
- Shell programming

# Scope for the rest of the course

- Develop our own utilities (tools) in a Unix-style
- Write application programs which interact with Linux kernel
- All this using C programming language

#### Linux structure

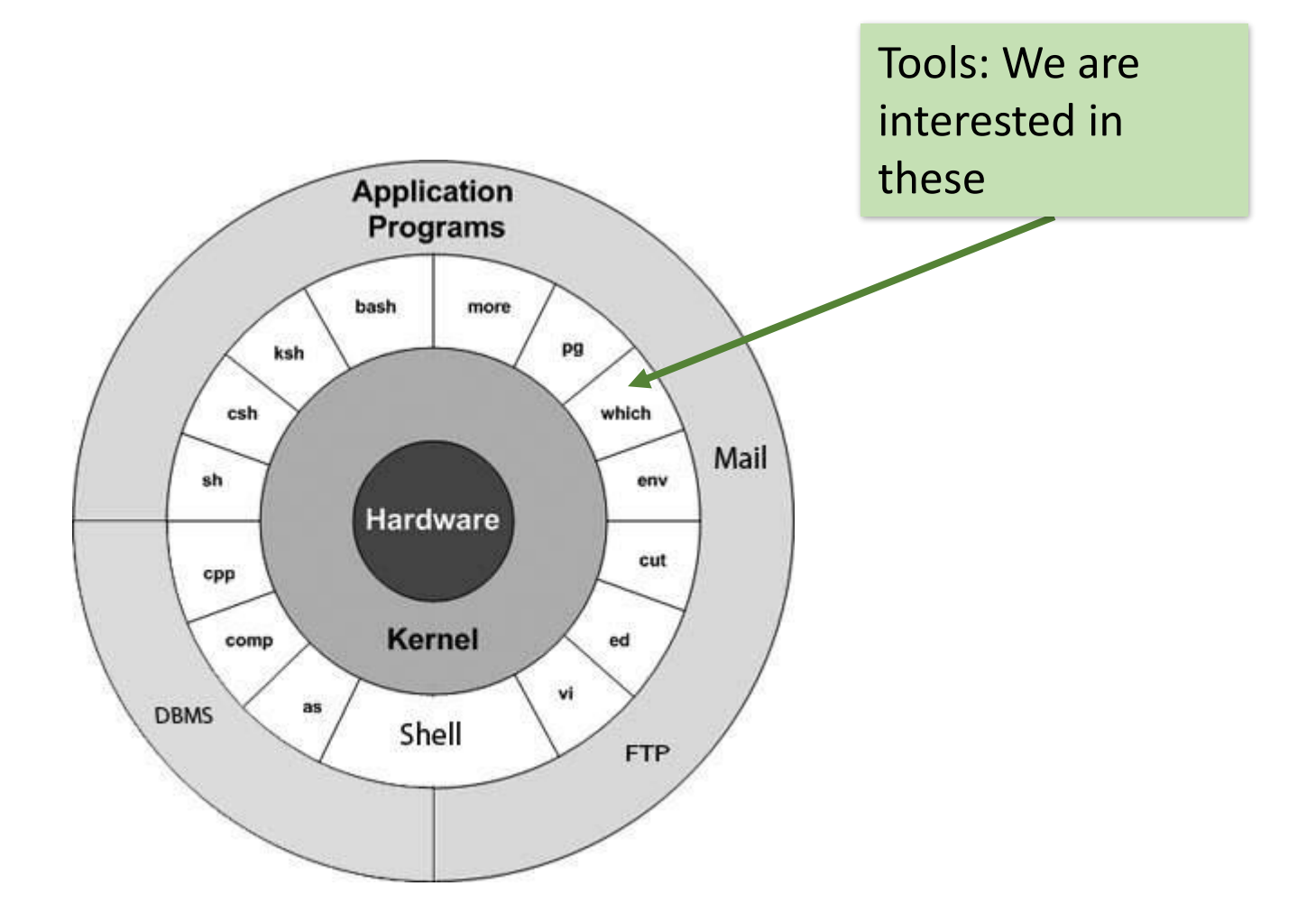

### Linux kernel

- Process creation, and scheduling multiple processes
- Memory management: allocation, release
- File system on disk: abstraction over physical disk blocks
- Access to I/O devices: device drivers
- Networking: routing and exchange of messages
- Interface for user programs to perform requests to kernel: system calls

# Linux file system

**ls -li**

#### *File* abstraction

- "Everything is a file."
- **Unified** file interface = open, read, write, close for
	- regular files
	- directories
	- devices
		- video
		- keyboard
		- network

#### Index node - inode

- The data for each file is managed by an array of on-disk data structures called *inodes*
- One inode is allocated for each file and each directory
- Unix inodes have unique numbers, not names, and it is these numbers that are kept in directories alongside the names.

**ls -i**

#### Typical Linux file hierarchy

- Everything starts in the "root" directory
- A directory is a file that contains directory entries: pairs of (child name, inode).

```
================ ==========================
 R O O T \leq [etc,bin,home] >-- ROOT directory has no name!
 / | \ / | \
etc bin home [passwd] [ls,rm] [user1]
| / \ \ | / \ |
 | ls rm user1 | <data> <data> [.bashrc]
| | | |
passwd .bashrc <data> <data>
```
# What is stored in inodes example

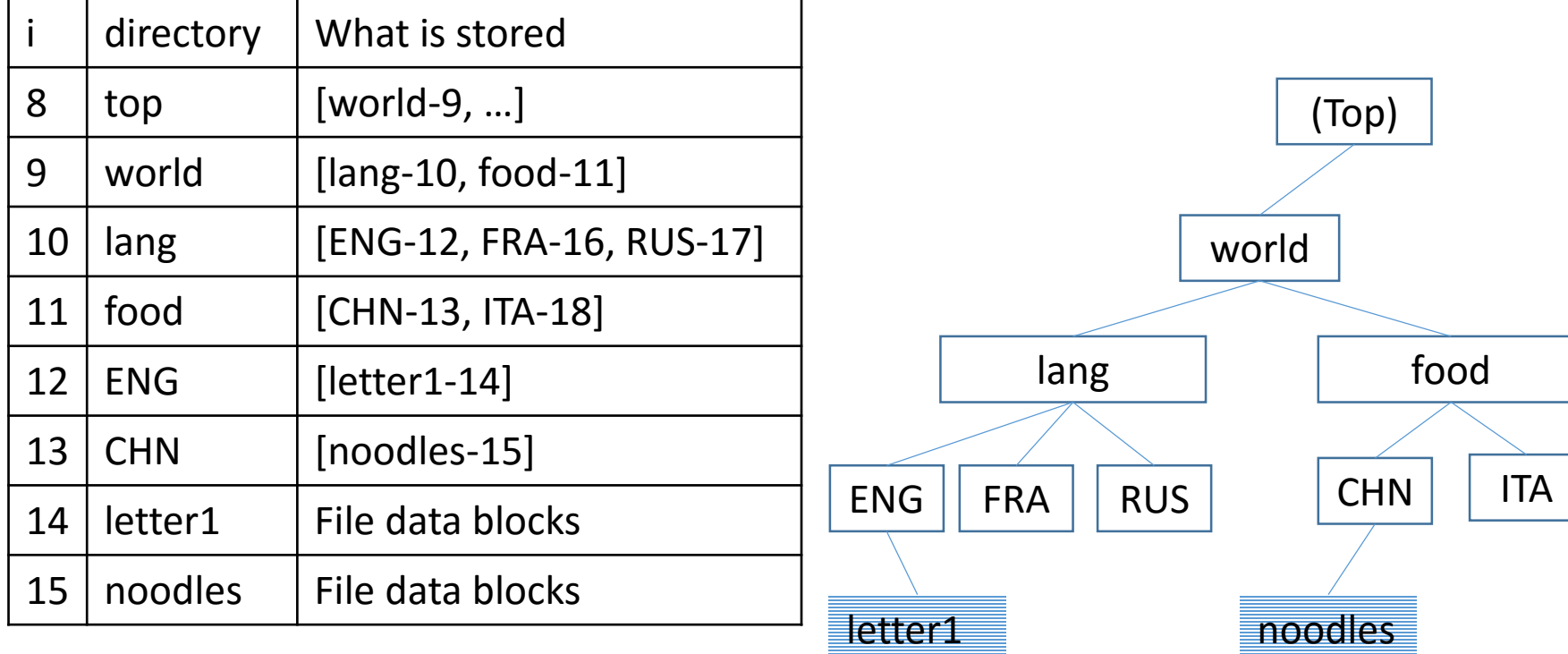

## File vs. directory inodes

- File inode location of data
- Directory inode location of (name, inode) pairs for child directories

• You must use the inode number from the directory to find the inode on disk to read its attribute information; reading the directory only tells you the name and inode number.

### What is NOT stored in inodes?

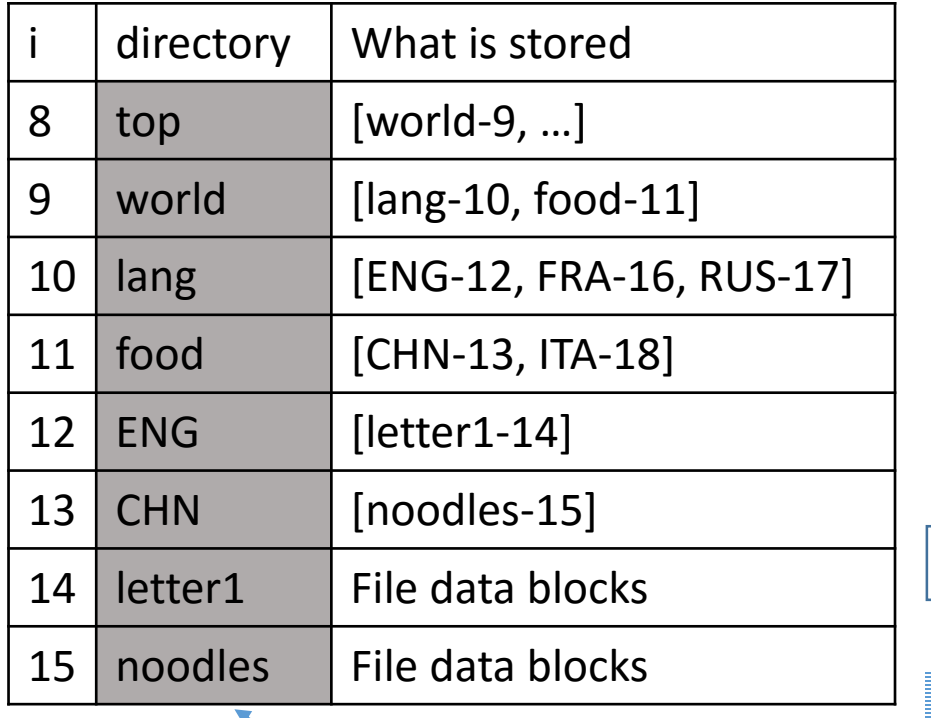

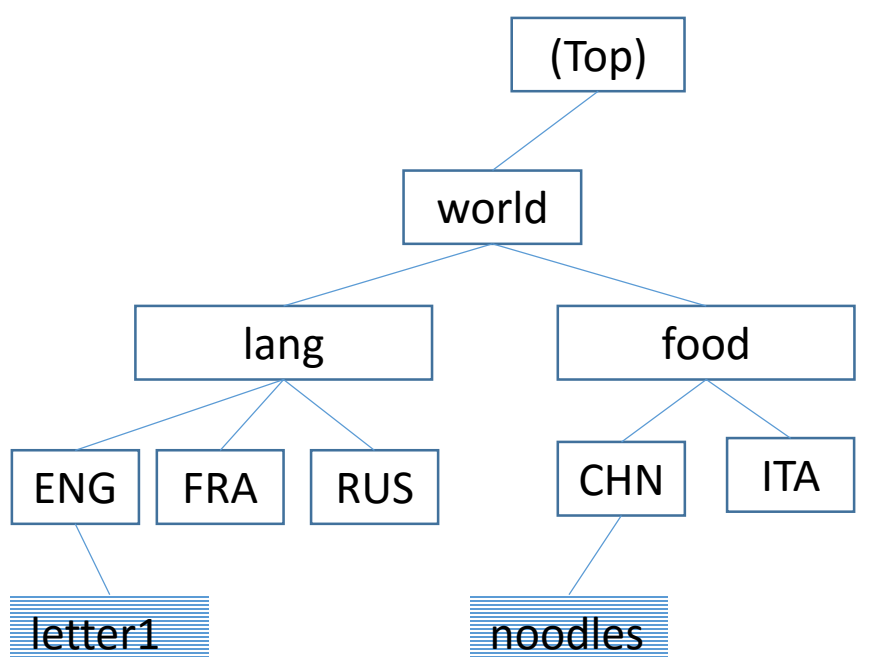

The name of a file is NOT stored in file inode – it is stored in the parent directory

### Noname files

- The name and inode number pair in a directory is the only connection between a name and the thing it names on disk
- If a directory is damaged, the names of the things are lost and inodes become "orphan"
- The things themselves may be undamaged. You can run a file system recovery program such as  $f$ sck to recover the data (but not the names)

### What else is stored in inodes

In addition to a list of pointers to the disk blocks:

• The attributes of the file or directory itself (permissions, size, access/modify times, etc.); but, not the name of the file or directory:

The names are kept separately, in parent directories

• Directory inode stores two additional (name, inode) pairs:

Itself: **.** <sup>→</sup>inode

Parent: **..** → inode

# Multiple names to the same file: hard links

- An entry in a directory file which specifies a pair of (name, inode) is called a hard link.
- There can be several hard links to the same physical file!

**ln bar foo ls -li**

# Hard link example

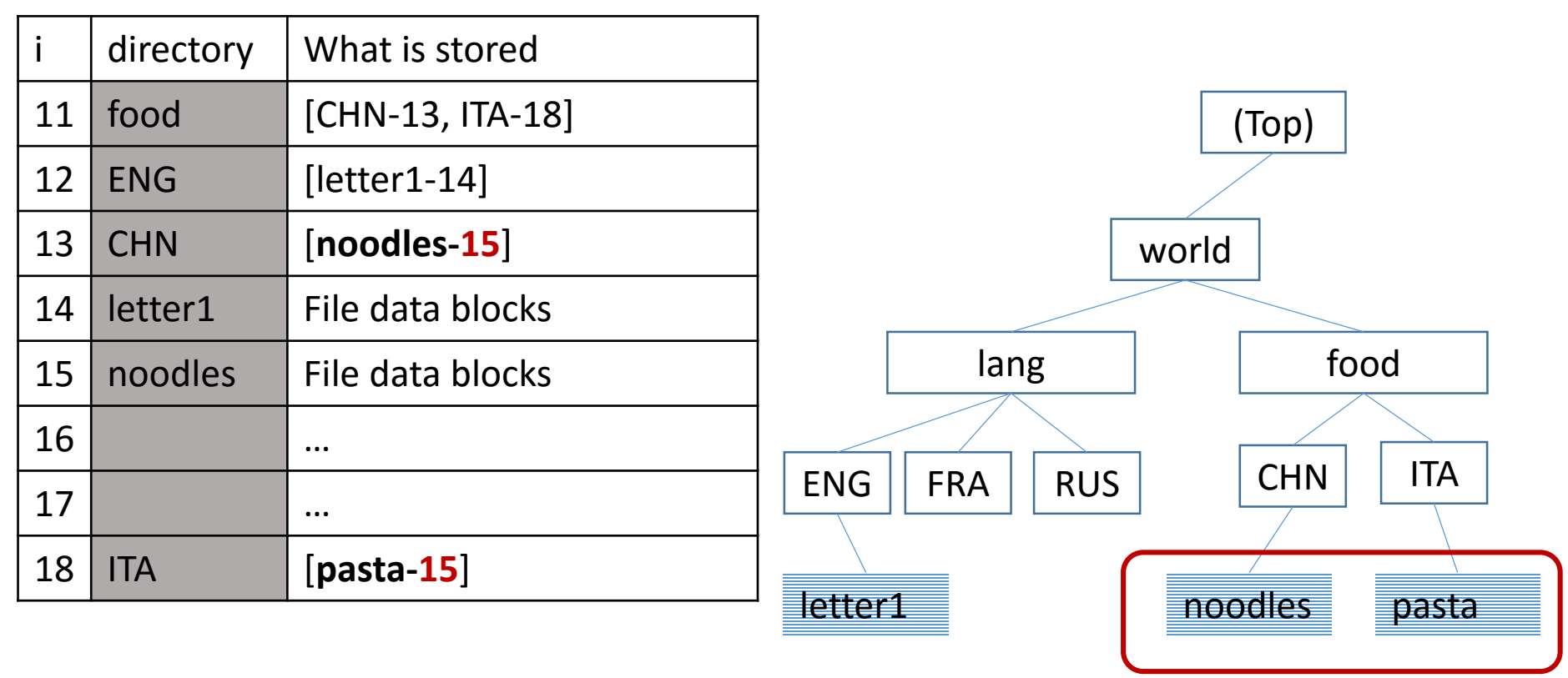

2 names of the same file

**cd world/food ln CHN/noodles ITA/pasta**

#### Tracing inodes example: /home/alex/foobar

#2  $\vert . 2 \vert . . 2 \vert$  home 5 | usr 9 | tmp 11 | etc 23 | ... | | The inode #2 above is the ROOT directory. It has the | name "home" in it. The \*directory\* "home" is not I here; only the \*name\* is here. The ROOT directory | itself does not have a name!  $\mathbf{v}$ #5 | . 5 | . 2 | alex 31 | leslie 36 | pat 39 | abcd0001 21 | ... | | The inode #5 above is the "home" directory. The name | "home" isn't here; it's up in the ROOT directory, | above. This directory has the name "alex" in it.  $\mathbf{v}$ #31 | . 31| . . 5 | foobar 12 | temp 15 | literature 7 | demo 6 | ... | | The inode #31 above is | the "alex" directory. The | name "alex" isn't here; it's up in the "home" | directory, above. This directory has the names "foobar" and "literature" in it.  $\overline{\mathbf{v}}$ #7 | . 7 | . 31 | barfoo 12 | morestuf 123 | junk 99 | ... | I The inode #7 above is the "literature" directory. | The name "literature" isn't here; it's up | in the "alex" directory. This directory has I the name "barfoo" in it. Т  $\mathbf{v}$  $\mathbf{v}$ \*----------\* This inode #12 on the left is a file inode. | file data | It contains the data blocks for the file. #12 | file data | This file happens to have two names, "foobar" | file data | and "barfoo", but those names are not here. \*----------\* The names of this file are up in the two directories that point to this file, above.

From: http://teaching.idallen.com/cst8207/13w/notes/450\_file\_system.html

# Directories cannot have hard links!

- Files may have many names ("links") but directories can not!
- Each directory inode is allowed to appear once in exactly one parent directory and no more.
- Every sub-directory only has one parent directory, and the special name ".." (dot dot) always refers unambiguously to its unique parent directory
- This directory linking restriction prevents loops and cycles in the file system tree

#### *ln vs. ln –s*

- Storage Space: no new inodes with hard links in soft links we create a new inode to store the path to the file
- Performance: directly accessing the disk pointer instead of going through the path stored in soft link file.
- Renaming (mv) target file: the hard link will still work, but soft link will point to the previous file location.
- Redundancy: with hard link, the data is safe, until all the links to the file are deleted - in soft link, you will lose the data if the master instance of the file is deleted.

# Programmable shell

Running built-in utilities

# Shells

- Special-purpose programs designed to read commands typed by the user and shell scripts, interpret them, and execute appropriate programs in response
- Many shells, i.e.:
	- Bourne shell (SH)
	- Bourne again shell (BASH)

We are using this

#### How the shell is collaborating with the kernel

- Shell:
	- accepts command names and arguments as input
	- finds the executable
	- interprets the arguments
	- loads an executable into memory and hands it off to the OS to run.
- Kernel:
	- starts the process of executing the program

# How does shell know where to find an executable

- PATH variable: List of directories to be consulted when looking up commands specified without path names.
- E.g. you type "cat", it execs "/bin/cat". It finds it by looking through the path, which is a list of directories including /bin.

echo "\$PATH" /bin:/usr/bin**:.** Current directory

PATH=\$PATH**:**/path/to/dir1; export PATH

To add permanently:

echo 'export PATH=\$PATH:/usr/local/bin' >> ~/.bash\_profile

## Globbing

- Globbing process of expanding a non-specific file name containing a wildcard character into a set of specific file names that exist
- Standard wildcards (globbing patterns)
	- \* matches any number of any character
	- ? matches any one character
	- [range] :
		- m[a,o,u]m, m[a-d]m
	- {} matches at least one (or):
		- cp  $\{\star$ .doc,  $\star$ .pdf} ~
	- [!] excluding
		- rm myfile[!9]

Sharing files: permissions

# Users belong to user groups (up to 16-32 groups max)

wolf:~% groups mgbarsky

mgbarsky : instrs csc209h csc343h csc443h cs209hi cs343hi cs443hi

#### Permissions as numbers

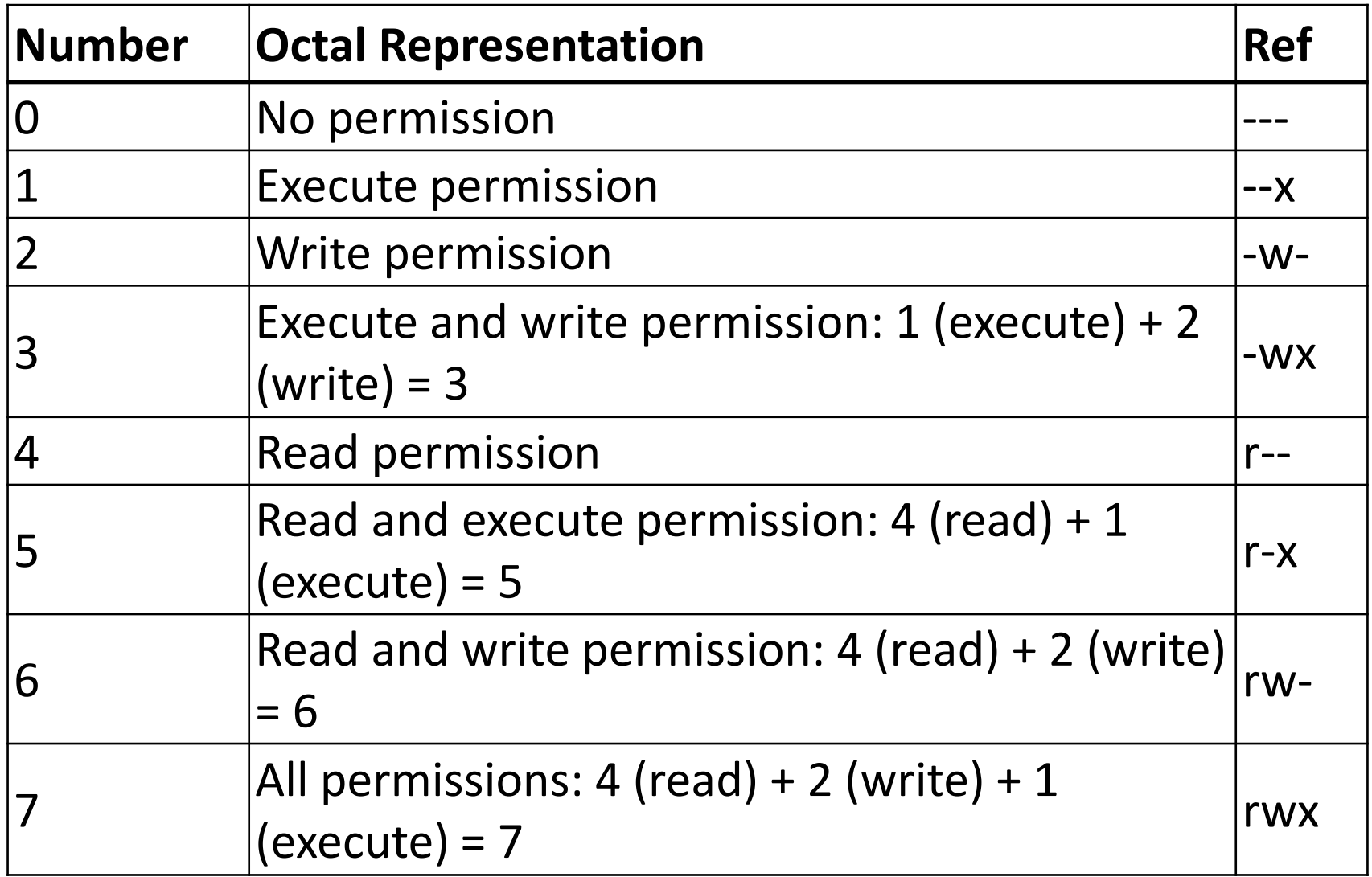

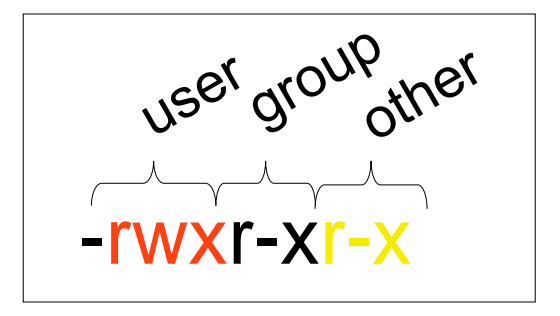

# Setting permissions

- chmod 755 <filename>
	- 3 numbers between 0 and 7, the octal value for that category of user
	- Quiz what is the command to set the permissions of the file *classlist* to be world readable but writeable only by the file owner and members of the group.
- Or using:
	- chmod u+rwx
	- chmod go-x
	- chmode a=x
	- adds or removes permissions for those categories of users

#### File Permissions

chmod (change mode)

• Changes the permissions (mode) on an existing inode (file, directory, etc.)

ls -lid (list structure, long version, inode, directory)

• Shows the permissions of an inode

### Output redirection

• If the notation  $>$   $\pm$  is appended to any command that normally writes its output to standard output, the output of that command will be written to file:

**who > users**

#### Input redirection

- The commands that normally take their input from standard input can have their input redirected from a file:
- **wc -l users**
- **wc -l < users**

#### Processes

Kernel starts a process for each program

To see all the processes:

#### **ps**

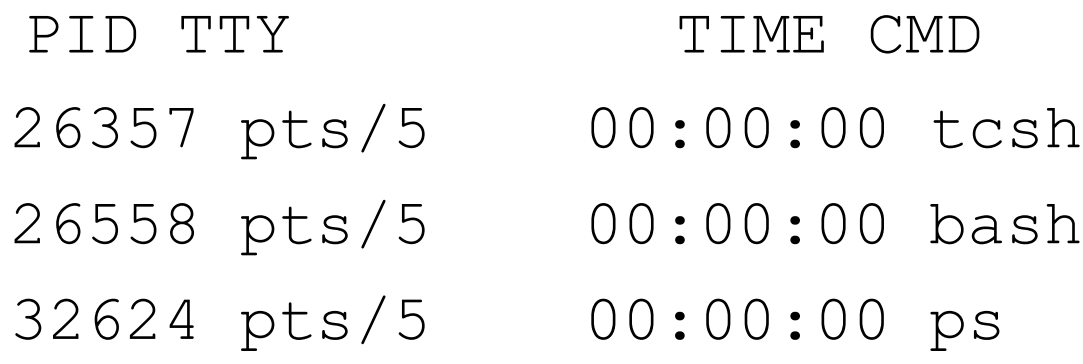

# Process groups and pipelining

- Connect processes, by letting the standard output of one process feed into the standard input of another. That mechanism is called a *pipe*.
- Connecting simple processes in a pipeline allows to perform complex tasks without complex programs.

#### **\$ls -l | sort -k5n | less**

Displays files in current directory sorted by file size

#### *grep*

- Searching plain-text data sets for lines matching a regular expression.
- Main uses:
	- grep -x matches entire line
	- grep -v matches all lines which do not contain a pattern
	- grep  $\gamma$  pattern matches lines which start with 'pattern'

# Summary: your Linux toolbox

- Linux file system: inodes, hard and soft links
- File permissions
- Working with files
- Working with file contents
- I/O redirection
- Pipelining